## myUK Learning Locate and Print Learning History

Users can view their completed items through the *Learning History* tile or the *Links*

## tile. *Learning History Tile*

- 1. Log in to myUK Learning using your linkblue ID and Password.
- 2. From the myUK Learning home page, you will see the *Learning History* tile, which displays your most recently completed Items.
- 3. Click the "View All" button to see more.

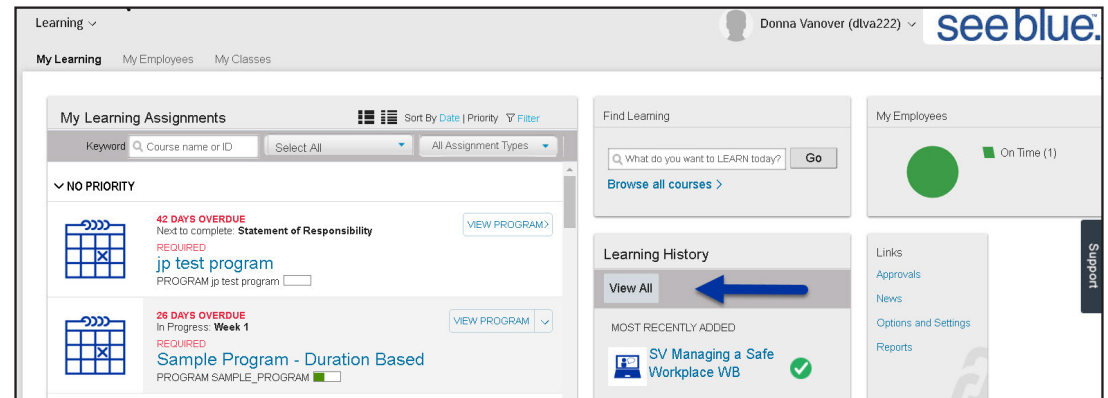

- 4. The default view will list all completions with the following information:
	- *a.* Completion date and time
	- *b.* Type and name of item completed
	- *c.* Status
	- *d.* Action: Option to print a completion certificate

*Note:* Click on any of the column headers to sort the display in date order, alpha order, title and item type, and status.

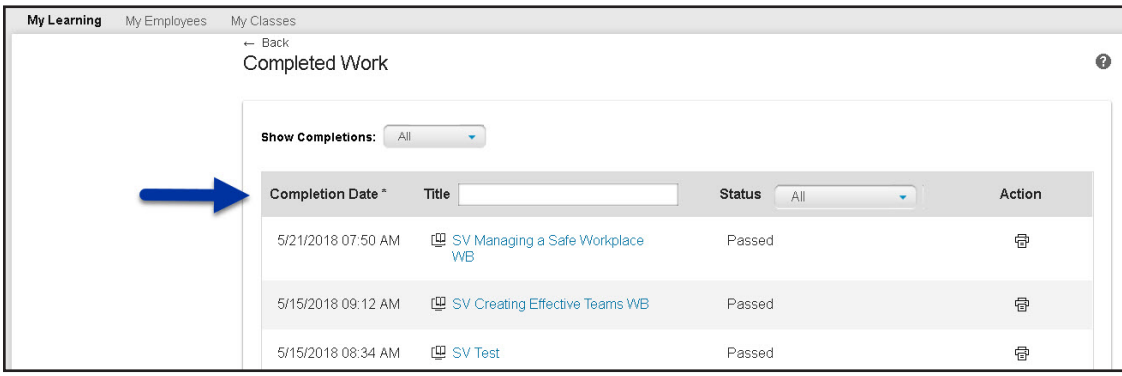

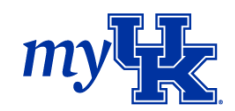

- 5. There are numerous ways to view your completions from the *Completed Work* screen.
	- *a.* Show completions
		- i. All
		- ii. After Click the calendar date picker, select a date and click Find
		- iii. Before Click the calendar date picker, select a date and click Find
		- iv. Between Click the calendar date picker to select a start and end date, then click Find
	- *b.* Title Enter the item title in the search box and press enter
	- *c.* Status
- 6. To print from this view, use your browser print options.
- 7. Click back to return to the myUK Learning home page.

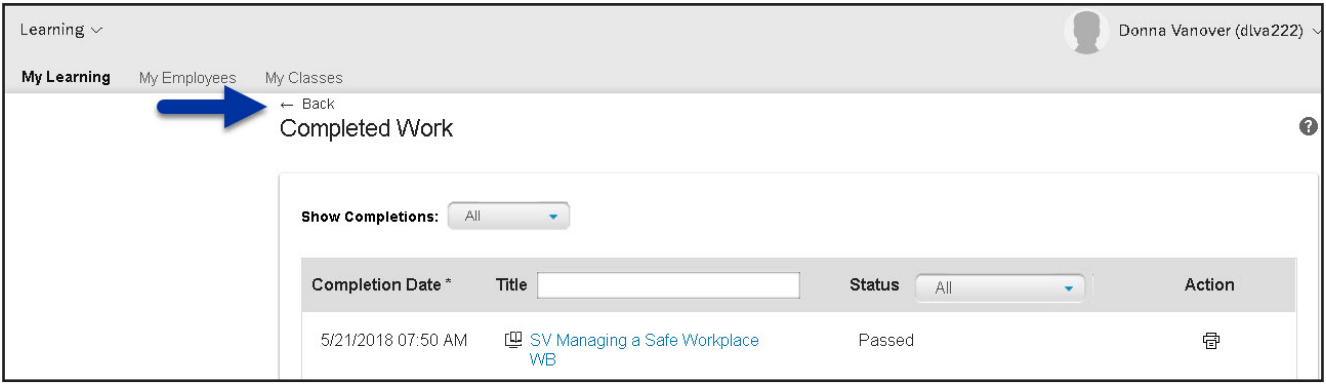

You can also view and print your learning history using the *Reports* option found within the *Links* tile on the myUK Learning home page.

## *Links Tile*

1. Click "Reports" in the *Links* tile.

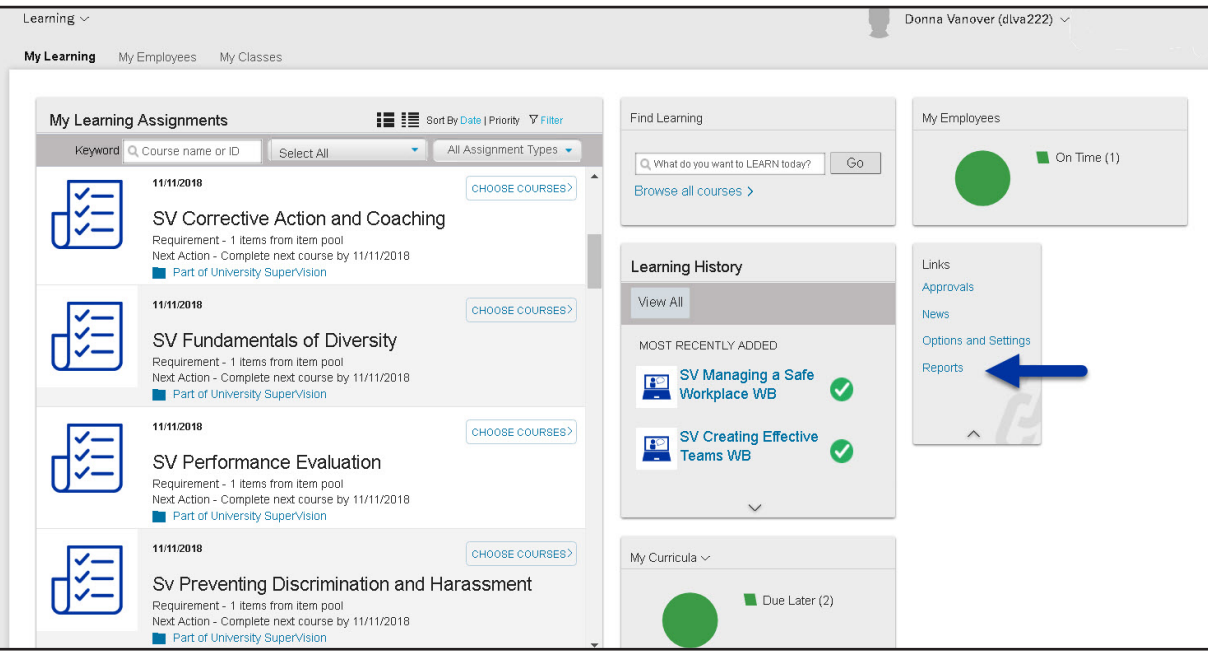

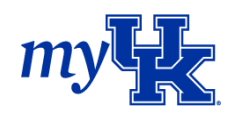

- 2. From the *Reports* screen, select the arrow to the left of "Learning History" to display selection options.
- 3. Select from one of the two options available:

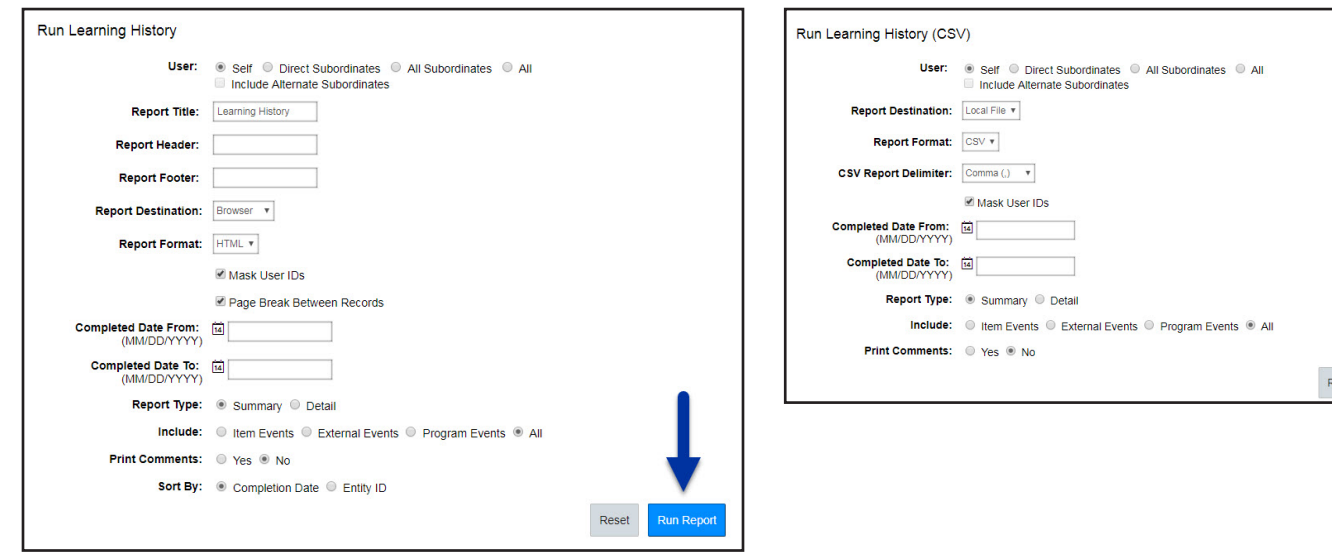

- *a.* Learning History: This option allows you to customize results and print your learning history.
- **b.** Learning History (CSV): This option allows you to customize the report and download the results to your computer.
- 4. Select "Run Report." The following message will appear:

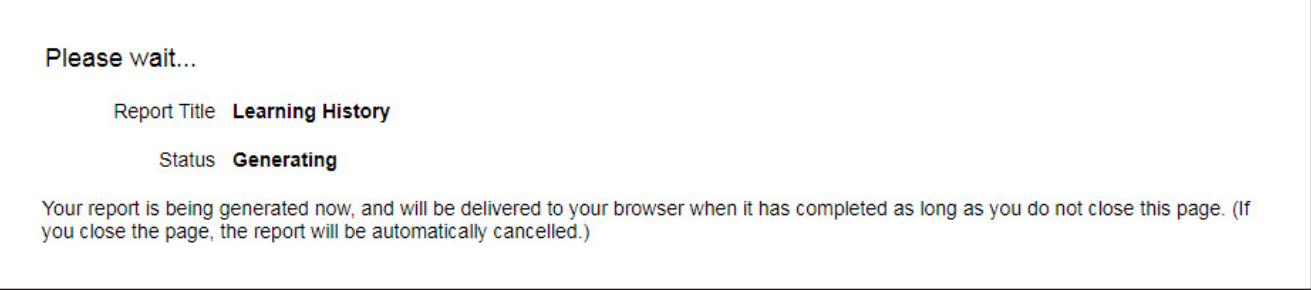

5. After it generates, the Learning History report is ready to print.

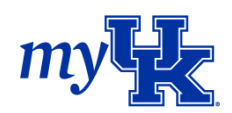